# **Release Notes**

**Produtos:** INTax

**Versão:** 02.00.00

**Data:** 21/09/2023

Este documento é de uso exclusivo dos clientes da **Prosoft** e não pode ser alterado ou utilizado para outros fins sem prévia autorização. Todos os direitos reservados © 2023 **Prosoft**.

# **SUMÁRIO**

# **OBJETIVO** 2

# **NOVIDADES E MELHORIAS**

# INTax

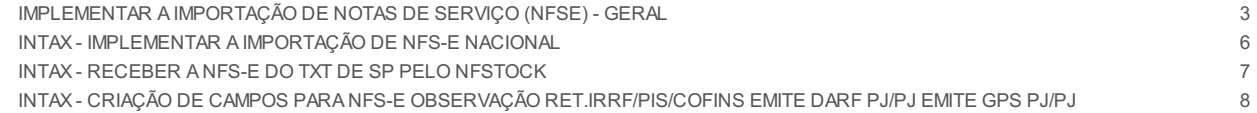

# **OBJETIVO**

Este documento tem como objetivo apresentar aos usuários e demais interessados as últimas informações sobre as implementações de novas funcionalidades e/ou recursos, melhorias e correções efetuadas nessa atualização do sistema.

Recomendamos a leitura atenta de todo o documento.

# **NOVIDADES E MELHORIAS**

# INTAX

# **IMPLEMENTAR A IMPORTAÇÃO DE NOTAS DE SERVIÇO (NFSE) - GERAL (0.0)**

*Implementação da Importação do modelo de documento Nota Fiscal de Serviços Eletrônica (NFS-e) no INTAX.*

## *Prefeituras Disponíveis*

Implementada a funcionalidade de importação de Notas Fiscais de Serviços Eletrônica (NFS-e) no InTax.

Para saber quais prefeituras estão disponíveis para importação no InTax consulte informações no link abaixo: <https://ajuda.alterdata.com.br/prosoftintax/f1568-municipios-disponiveis-para-importacao-de-nfs-e-195845731.html>

Informações específicas do **município de São Paulo** que utiliza o formato TXT:

As versões disponíveis para o arquivo TXT que o InTax está habilitado para importação são: TXT Posicionado versões 001,002,003 e 004. TXT Tabulado versões 001,002,003 e 004.

**IMPORTANTE:** Segue considerações quanto ao processo de importação que será utilizada para importar NFS-e TXT São Paulo.

#### **Importação Manual**

No processo de importação "manual" é atendido todas as versões disponíveis

TXT Posicionado versões 001,002,003 e 004. TXT Tabulado versões 001,002,003 e 004.

#### **Importação via NFSTock**

No processo de importação via integração com "NFStock" é atendido as versões

TXT Posicionado versões 001 e 004. TXT Tabulado versões 001,002,003 e 004.

## **Importação via DF-e**

Nesse momento essa funcionalidade não será atendida via Integração DF-e.

#### *Prefeituras Não Disponíveis*

Ao importar arquivos de prefeituras *não disponíveis* no InTax, o documento será direcionado para Arquivos Inválidos com a mensagem **"***NFS-e com município não disponível, clique aqui para saber mais.* ", e orientações para solicitar uma nova implementação.

Para solicitar a implementação de um município ainda não disponível no InTax, siga as orientações do procedimento contido no link abaixo:

[https://ajuda.alterdata.com.br/prosoftfiscal/f1512-como-solicitar-a-implementacao-de-municipio-ainda-nao-homologado-no-intax-](https://ajuda.alterdata.com.br/prosoftfiscal/f1512-como-solicitar-a-implementacao-de-municipio-ainda-nao-homologado-no-intax-180719142.html)180719142.html

#### *Portal de Soluções> eFiscal> InTax*

#### *Importação*

A importação de NFS-e pode ser realizada das seguintes formas:

#### *Upload manual de arquivos*

Realizando o upload manual dos arquivos, através da rotina **"Importações"** diretamente no InTax.

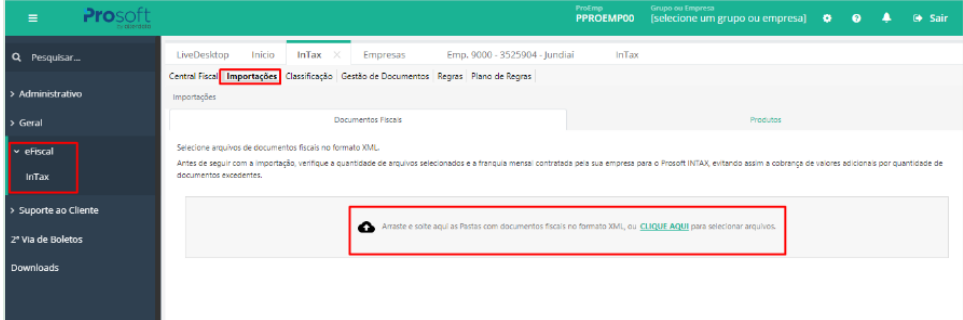

## *Integração NFStock*\*

Habilitando o parâmetro **"Integrar NF Stock com InTax"** no cadastro da empresa no *Portal de Soluções> Geral> Cadastros> Empresas> eFiscal***,** automaticamente as notas armazenadas no NFStock , com data de emissão do mês corrente são integradas com o InTax, ou seja, se a integração for ativada em 20/06 por exemplo, serão integradas todas as NFS-e como data de emissão á partir de 01/06.

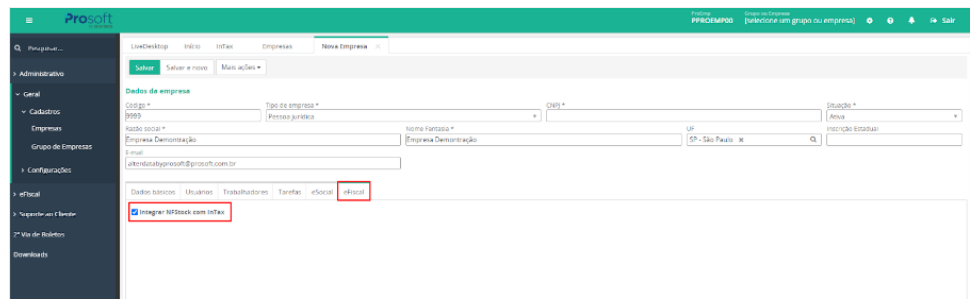

# \*Observação: Só é possível habilitar a integração de notas do NFStock\* com InTax, clientes que possuem os módulos ativos para *utilização.*

Quer mais detalhes em como ativar a Integração do NF-Stock com InTax, acesse: <https://alterdata.software/rAyMq> Quer conhecer mais sobre o NF-Stock, acesse: <https://www.alterdata.com.br/contabil/nfstock>

## *Regras*

Incluído no cadastro de regras, *25 novas regras padrões*\* , para tratativa de situações específicas do modelo NFS-e, sendo 13 regras para serviços prestados e 12 regras para serviços tomados.

# **Serviços Prestados**

- Serviços Prestados Atribuir para NFS-e a Base de Cálculo ISS Devido\*
- Serviços Prestados Atribuir para NFS-e a Base de Cálculo ISS Retido\*
- Serviços Prestados Atribuir CST PIS COFINS para NFS-e Lucro Real\*
- Serviços Prestados Atribuir CST PIS COFINS para NFS-e Lucro Presumido\*
- Serviços Prestados Atribuir para NFS-e Valores da Contribuição Previdenciária 11%\*
- Serviços Prestados Atribuir para NFS-e Valores da Contribuição Previdenciária 3.5%\*
- Serviços Prestados Atribuir para NFS-e informações para Fatura condição Vista Lucro Real\*
- Serviços Prestados Atribuir para NFS-e informações para Fatura condição Prazo Lucro Real\*
- Serviços Prestados Atribuir para NFS-e informações para Fatura condição Vista Lucro Presumido\*
- Serviços Prestados Atribuir para NFS-e informações para Fatura condição Prazo Lucro Presumido\*
- Serviços Prestados Atribuir Situação da NFS-e para documento regular\*
- Serviços Prestados Atribuir Situação da NFS-e para documento cancelado\*
- Serviços Prestados Zera Valor de ISS para NFS-e com exceção da Base\*

## **Serviços Tomados**

- Serviços Tomados Atribuir para NFS-e a Base de Cálculo ISS Devido\*
- Serviços Tomados Atribuir para NFS-e a Base de Cálculo ISS Retido\*
- Serviços Tomados Atribuir CST PIS COFINS para NFS-e Lucro Real\*
- · Serviços Tomados Atribuir para NFS-e Valores da Contribuição Previdenciária 11%\*
- Serviços Tomados Atribuir para NFS-e Valores da Contribuição Previdenciária 3.5%\*
- Serviços Tomados Atribuir para NFS-e informações para Fatura condição Vista Lucro Real\*
- Serviços Tomados Atribuir para NFS-e informações para Fatura condição Prazo Lucro Real\*
- Serviços Tomados Atribuir para NFS-e informações para Fatura condição Vista Lucro Presumido\*
- Serviços Tomados Atribuir para NFS-e informações para Fatura condição Prazo Lucro Presumido\*
- Serviços Tomados Atribuir Situação da NFS-e para documento regular<sup>\*</sup>
- Serviços Tomados Atribuir Situação da NFS-e para documento cancelado\*
- Serviços Tomados Zera Valor de ISS para NFS-e com exceção da Base\*

**Observação:** Regras padrões sinalizadas com asterisco ( \* ) não permitem edição, a edição pode ser realizada a partir da cópia da regra.

## *Plano de Regras*

Nos *Planos de Regras Padrões* mantidos pelo sistema, foram atribuídas s seguintes regras nos planos.

**Plano de Regras - Empresas do Lucro Presumido**

## **Serviços Prestados**

- Serviços Prestados Atribuir para NFS-e a Base de Cálculo ISS Devido\*
- Serviços Prestados Atribuir para NFS-e a Base de Cálculo ISS Retido\*
- Serviços Prestados Atribuir CST PIS COFINS para NFS-e Lucro Presumido\*
- Serviços Prestados Atribuir para NFS-e Valores da Contribuição Previdenciária 11%\*
- Serviços Prestados Atribuir para NFS-e informações para Fatura condição Vista Lucro Presumido\*
- Serviços Prestados Atribuir Situação da NFS-e para documento regular\*
- Serviços Prestados Atribuir Situação da NFS-e para documento cancelado\*

#### **Serviços Tomados**

- Serviços Tomados Atribuir para NFS-e a Base de Cálculo ISS Devido\*
- Serviços Tomados Atribuir para NFS-e a Base de Cálculo ISS Retido\*
- Serviços Tomados Atribuir para NFS-e Valores da Contribuição Previdenciária 11%\*
- Serviços Tomados Atribuir para NFS-e informações para Fatura condição Vista Lucro Presumido\*
- Serviços Tomados Atribuir Situação da NFS-e para documento regular
- Serviços Tomados Atribuir Situação da NFS-e para documento cancelado\*

#### **Plano de Regras - Empresas do Lucro Real**

## **Serviços Prestados**

- Serviços Prestados Atribuir para NFS-e a Base de Cálculo ISS Devido\*
- Serviços Prestados Atribuir para NFS-e a Base de Cálculo ISS Retido\*
- Serviços Prestados Atribuir CST PIS COFINS para NFS-e Lucro Real\*
- Serviços Prestados Atribuir para NFS-e Valores da Contribuição Previdenciária 11%\*
- Serviços Prestados Atribuir para NFS-e informações para Fatura condição Vista Lucro Real\*
- Serviços Prestados Atribuir Situação da NFS-e para documento regular\*
- Serviços Prestados Atribuir Situação da NFS-e para documento cancelado\*

#### **Serviços Tomados**

- Serviços Tomados Atribuir para NFS-e a Base de Cálculo ISS Devido\*
- Serviços Tomados Atribuir para NFS-e a Base de Cálculo ISS Retido\*
- Serviços Tomados Atribuir CST PIS COFINS para NFS-e Lucro Real\*
- Serviços Tomados Atribuir para NFS-e Valores da Contribuição Previdenciária 11%\*
- Serviços Tomados Atribuir para NFS-e informações para Fatura condição Vista Lucro Real\*
- Serviços Tomados Atribuir Situação da NFS-e para documento regular\*
- Serviços Tomados Atribuir Situação da NFS-e para documento cancelado\*

## **Plano de Regras - Empresas Simples Nacional**

# **Serviços Prestados**

- Serviços Prestados Atribuir para NFS-e Valores da Contribuição Previdenciária 11%\*
- Serviços Prestados Atribuir Situação da NFS-e para documento regular\*
- Serviços Prestados Atribuir Situação da NFS-e para documento cancelado\*
- Serviços Prestados Zera Valor de ISS para NFS-e com exceção da Base\*

#### **Serviços Tomados**

- Serviços Tomados Atribuir para NFS-e Valores da Contribuição Previdenciária 11%\*
- Serviços Tomados Atribuir Situação da NFS-e para documento regular\*
- Serviços Tomados Atribuir Situação da NFS-e para documento cancelado\*
- Serviços Tomados Zera Valor de ISS para NFS-e com exceção da Base\*

#### *Integração*

*GAP> Fiscal> Integrações> Monitoramento de Integrações> Parâmetros de Integração*

Implementado na aba *'Parâmetros de Integração'* do Monitoramento novos ajustes relacionados s Notas Fiscais de Serviço Eletrônica (NFS-e).

#### *Parâmetros Gerais> Modelo 99*

**Modelo 99:** Informe a espécie utilizada no lançamento de NFS-e, ao abrir a tela de monitoramento \*\* será apresentada a espécie de documento com a sigla NFS-e (99) se possuir o cadastro dessa espécie de documentos no GAP, podendo ser alterada para a espécie desejada para NFS-e.

Para cadastrar essa opção de espécie verifique o procedimento para cadastrar espécie de documento no link abaixo:

#### <https://ajuda.alterdata.com.br/prosoftfiscal/f645-cadastro-da-especie-de-documentos-148487726.html>

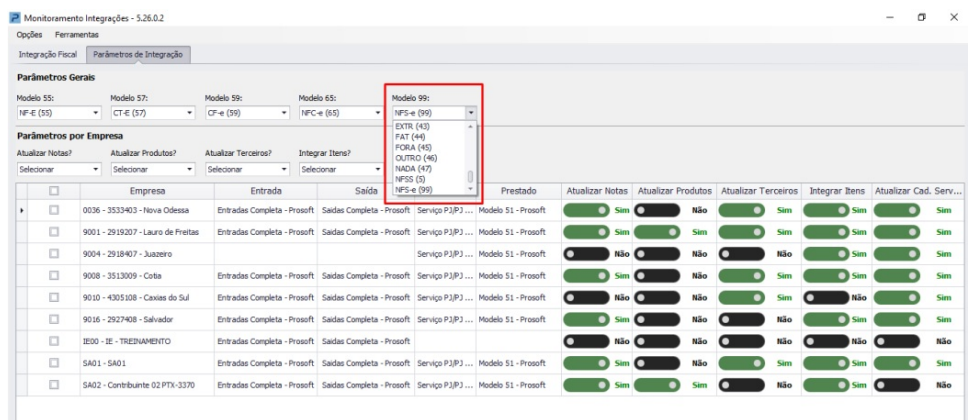

#### *Parâmetros por Empresa*

## **Atualizar Cad. Serviços**

Apartir da integração de NFS-e do InTax com o Fiscal passa a ser efetuado o cadastro automático do código do serviço na tabela de serviços em *Fiscal> Tabelas> Códigos de Serviços* através do Parâmetro **Atualizar Cad. Serviços.**

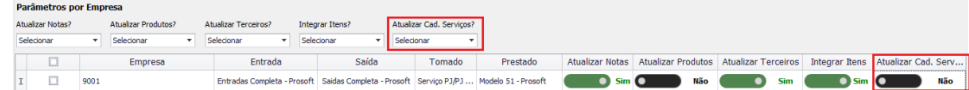

Quando o parâmetro **Atualizar Cad. Serviços** estiver **Desabilitado,** ou seja, considerando a opção **Não,** ao integrar NFS-e não será atualizado os cadastros já existentes, apenas será efetuado novos cadastros de códigos de serviços, considerando as seguintes informações:

- **Código do Serviço:** Será atribuído o código do serviço contido no documento fiscal.
- **Descrição:** Será atribuído como descrição o mesmo código do serviço contido no documento Fiscal.
- **Dia do Vencimento:** Será atribuído como dia de vencimento padrão como 01.
- **Cód. Tipo de Serviço EFD-Reinf:** Quando incluído no Intax por meio de regra.

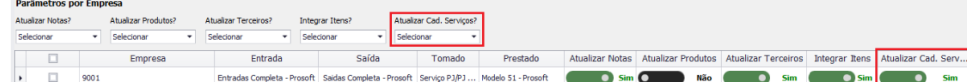

Quando o parâmetro **Atualizar Cad. Serviços** estiver **Habilitado,** ou seja, considerando a opção **Sim,** ao integrar NFS-e os seguintes campos serão atualizados:

- **Descrição do Serviço:**Será atribuído como descrição o mesmo código do serviço contido no documento Fiscal.
- **Cód. Tipo de Serviço EFD-Reinf:** Será cadastrado de acordo com as informações preenchidas no InTax.

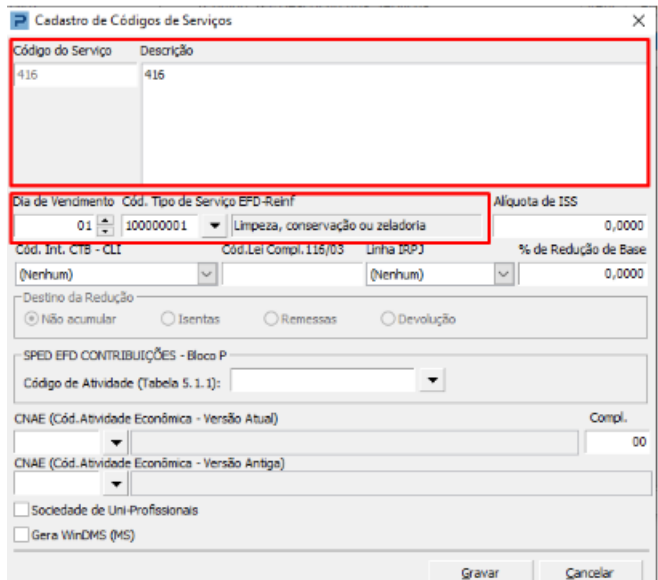

# *Templates*

Incluído as colunas **"Tomado e Prestado",** para indicação dos templates utilizados na escrituração para integração das NFS-e.

Os templates serão apresentados de acordo com o vínculo dos mesmos no cadastro da empresa no GAP em *Parâmetros Gerais> Cadastros> Cadastros de Empresas.*

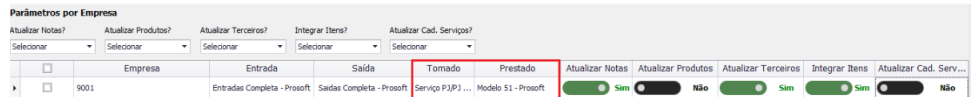

Os demais parâmetros "**Atualizar Notas", "Atualizar Terceiros"** e**"Integrar Itens"** também foram atribuídos ao modelo NFS-e (99), e permanecem com as mesmas funcionalidades atribuídas aos demais modelos de documentos.

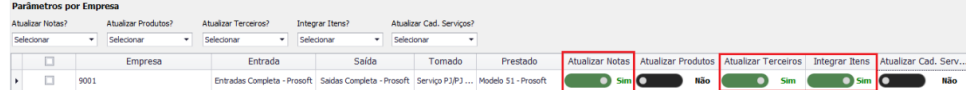

# **INTAX - IMPLEMENTAR A IMPORTAÇÃO DE NFS-E NACIONAL (0.0)**

*Implementação da Importação do modelo de documento Nota Fiscal de Serviço Nacional no InTax.*

*Implementada a funcionalidade de importação de Notas Fiscais de Serviços Nacional NFS-e no InTax.*

*Portal de Soluções> eFiscal> InTax*

# *Importação*

A importação de NFS-e Nacional pode ser realizada das seguintes formas:

# *Upload manual de arquivos*

Realizando o upload manual dos arquivos, através da rotina**"Importações"** diretamente no InTax.

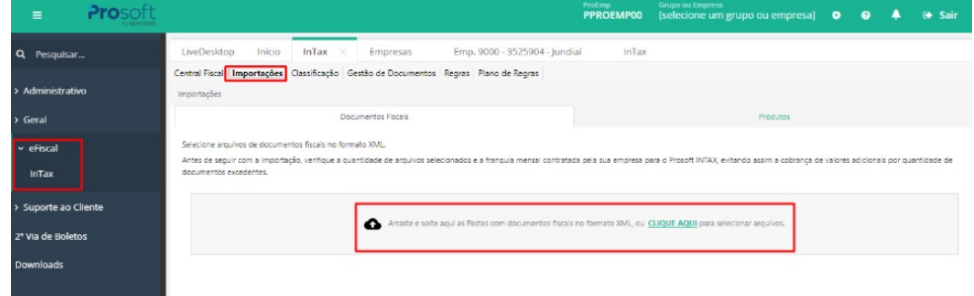

*Integração NFStock*\*

Habilitando o parâmetro**"Integrar NF Stock com InTax"**no cadastro da empresa no*Portal de Soluções> Geral> Cadastros> Empresas> eFiscal***,**automaticamente as notas armazenadas no NFStock , com data de emissão do mês corrente são integradas com o InTax, ou seja, se a integração for ativada em 20/06 por exemplo, serão integradas todas as NFS-e como data de emissão á partir de 01/06.

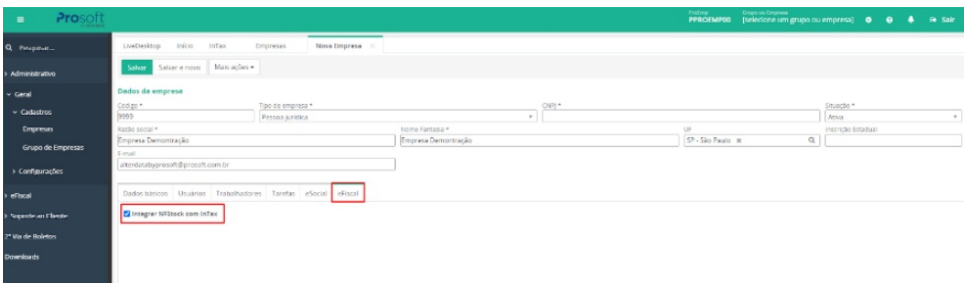

\*Observação:Só é possível habilitar a integração de notas do NFStock\* com InTax, clientes que possuem os módulos ativos para utilização.

*Para saber mais sobre esses módulos consulte seu canal regional.*

# **INTAX - RECEBER A NFS-E DO TXT DE SP PELO NFSTOCK (0.0)**

## *eFiscal > Intax > Gestão de Documentos*

Disponibilizada integração entre *NFStock x Intax* de documentos em modelo 99 TXT SP.

As versões de documentos em modelo 99 TXT SP, aceitas pelo NFStock são: para Arquivos Posicionados (V1 e V4) e arquivos Tabulados (V1,V2,V3 e V4). Deste modo, a integração de documentos TXT SP do **NFStock** para o **Intax**, ocorrerá com estas mesmas versões.

Ao possuir o parâmetro de integração com NFStock marcado no cadastro da empresa dentro do INTAX, caso no NFStock a empresa possua documentos em modelo 99 TXT SP armazenados, será possível observar os mesmos documentos sendo integrados para o Intax ao acessar o caminho: eFiscal > Intax > Gestão de documentos.

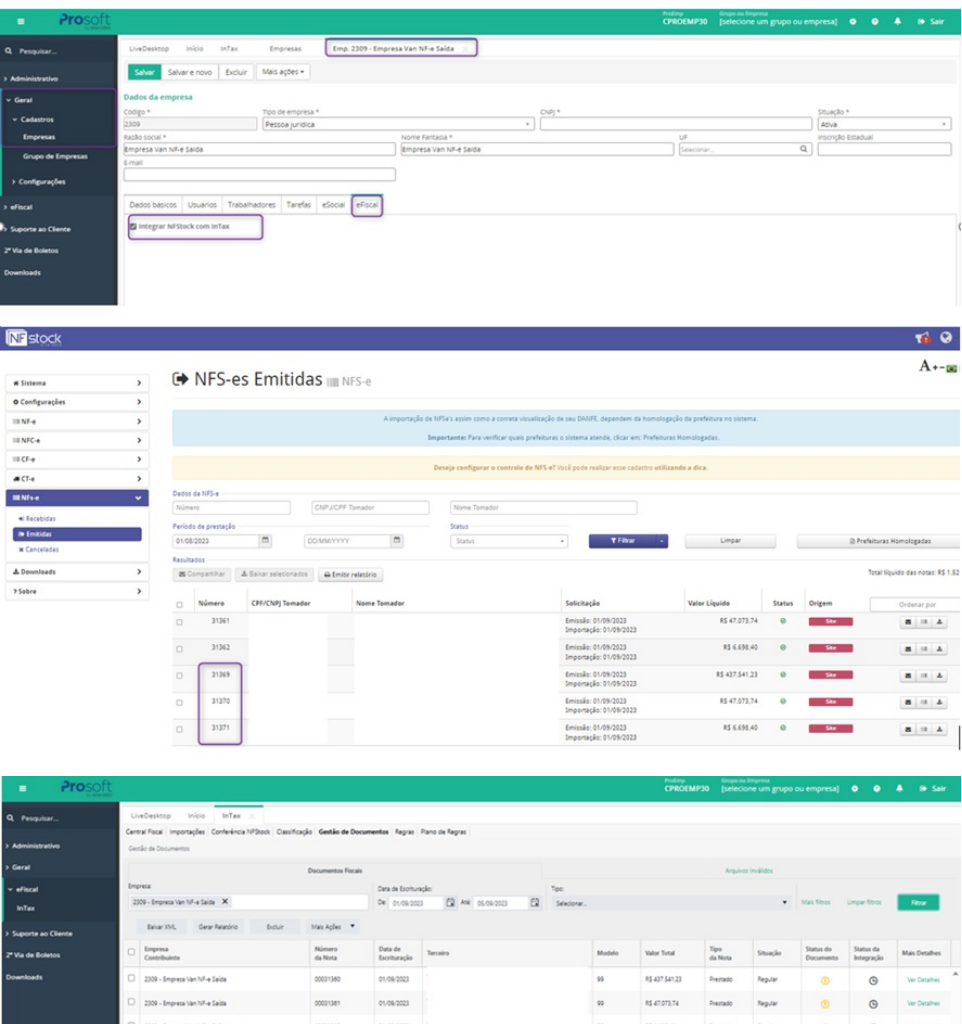

 $n_{\text{eff}}$ 

# **INTAX - CRIAÇÃO DE CAMPOS PARA NFS-E OBSERVAÇÃO RET.IRRF/PIS/COFINS EMITE DARFPJ/PJ EMITE GPS PJ/PJ (0.0)**

# *eFiscal > Intax > Regras*

Disponibilizados novos'Campos' para modelo NFS-e (99) são eles:

- Observações da Nota
- Emite Darf PJ/PJ
- Emite GPS PJ/PJ
- Retenção IRRF/PIS/COFINS